# 「電子書籍」関連の補足 2022 - 2022年8月 加藤 厚

─ Windows 用ポータブルツールと合法コミック site を中心として ─

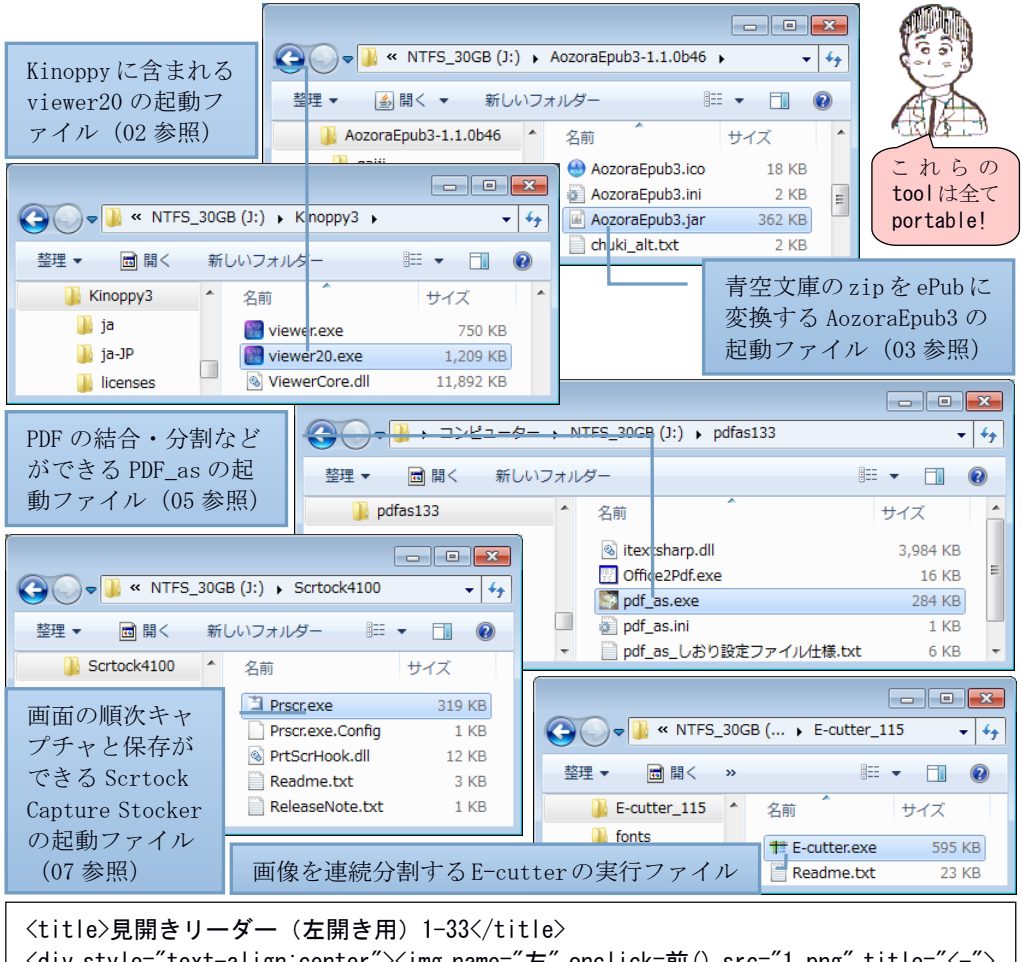

```
<div style="text-align:center"><img name="左" onclick=前() src="1.png" title="<-">
<img name="右" onclick=次() src="2.png" title="->"></div>
<script>
 最小=1;最大=33;拡張子=".png";頁=最小;画像=new Array()
 for(i=最小-1;i<=最大;i++){画像[i]=new Image();画像[i].src=i+拡張子}
 document.onkeydown=function(e){switch(e.keyCode){case 37:前();break;
```
case 39:次();break}}

function 次(){if(頁<最大)頁++;左.src=画像[頁-1].src;右.src=画像[頁].src} function 前() {if(最小<頁)頁--;左.src=画像[頁].src;右.src=画像[頁+1].src}</script>

### 目次

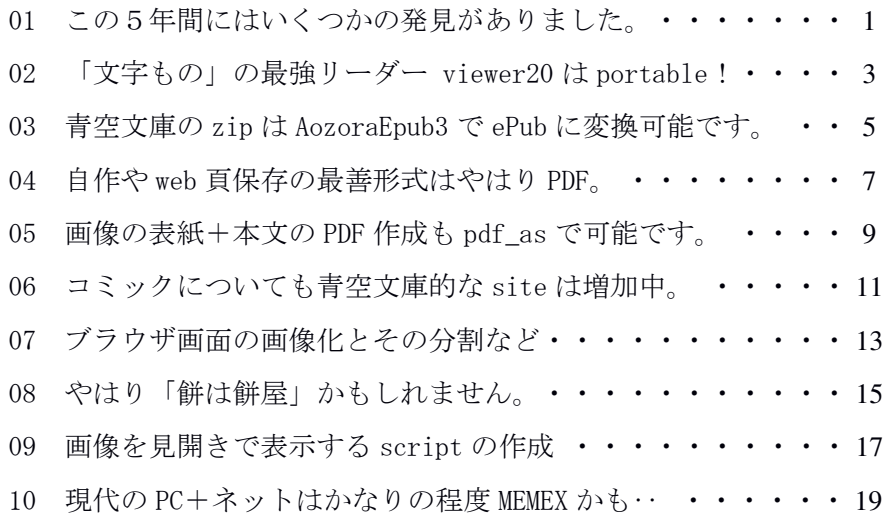

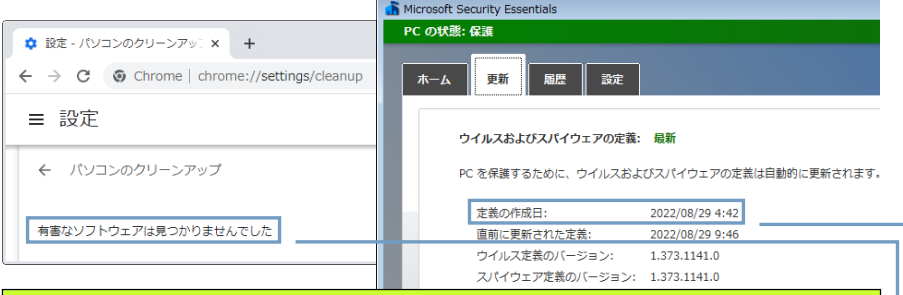

A5判見開きでの閲読を想定して作成した本冊子の内容は、筆者が Windows 7 を OS とする PC 上で確認した結果をまとめたものです。お気づきの点などあり ましたら atsushi.kato.1958@gmail.com までお知らせ頂ければ嬉しく思います。 ちなみに、重要 data のバックアップ、secure なブラウザの使用、添付ファイ ルや USB メモリへの注意などを前提として「旧式 OS の個人的継続使用に問題 は無い」が私見です。筆者が使用中の Windows 7 PC の場合、Chrome のアドレ ス欄に chrome://settings/cleanup と入力して[Enter]で開く[パソコンのクリ ーンアップ]で[検索]しても「有害なソフトウェアは見つかりませんでした」 が得られますし、2022 年8月現在も定義ファイルを更新してくれている Microsoft Security Essentials のスキャン結果も[検出された項目]は皆無です。

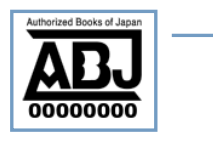

# 【用語集】

- [Ctrl]+[‥]:[Ctrl]キーを押しながら他のキーを押すこと※ ※例:  $[C] = \text{conv}$ ,  $[X] = \text{cut}$ ,  $[V] = \text{past}e$
- ABJ(Authorized Books of Japan)マーク:掲示している電子書店・ 電子書籍配信サービスが著作権者からコンテンツ使用許諾を得た 正規版配信サービスであることを示す登録商標
- AVIF (AV1 Image File Format):ロスレス(可逆)と非可逆が選択で きる圧縮率の高い静止画のフォーマット※ ※通常 PNG や JPEG の半分以下に圧縮可能(圧縮率は画像に依存)。 2022 年8月現在、Chrome ・ Firefox は対応、Edge は未対応です。
- ePub:国際電子出版フォーラム(IDPF: International Digital Publishing Forum)が策定した電子書籍の標準フォーマット※
	- ※リフロー(流込)型とフィックス(固定)型があり、後者には画 像のみのイメージ型と文字情報を含み検索可能なインタラクティ ブ型があります。
- MHTML(Mime encapsulation of aggregate HTML):HTML で記述され た web 頁を画像なども含めて1つのファイルとして保存するフォ ーマット(拡張子は mhtml か mht)※。
	- ※電子 mail での HTML 資料の送受信や web 頁の記録保管(archive) 用に使われます。
- PDF (Portable Document Format): 文字情報に加え、フォントや文字 サイズ、画像とレイアウトなども記述できる電子文書の標準フォ ーマット※。

※画像から変換しただけの PDF には文字情報は含まれません。

- PNG (Portable Network Graphics):静止画のロスレス (可逆)圧縮 フォーマット※ ※非可逆圧縮の JPEG はサイズは小さいものの"にじみがち"です。
- portable:USB メモリなどにコピーして持ち運べる tool の特性※ ※(対応 OS なら) どの PC でも使用できるので便利です。ちなみに 表紙の諸 tool は全てリムーバブルメディアに保存してあります。

#### 01 この5年間にはいくつかの発見がありました。

2017 年に作成した「簡単に楽しむ電子書籍」(加藤 2017)※では、 主に以下の内容を紹介しました(資料1参照:以下、参照は省略): ①『青空文庫』には文学以外の領域のより新しい作品もある。 ②リーダー(閲読用 tool)では Kinoppy と ZipPla が秀逸。 ③PC での閲読用には(A5 版程度の)PDF 出力が最適#では? ※http://mmua.html.xdomain.jp/kato/pdf/kantan\_e-book.pdf #レイアウトの特定≒頁指定が可能でテキスト付なら検索も可能。

それから5年、筆者には電子書籍関連でいくつかの発見がありまし た。例えば『青空文庫』の zip ファイルは簡単に ePub に変換可能だし、 Kinoppy の閲読機能(viewer20.exe)はポータブルでも使用可能でした。 また、コミックについても『青空文庫』と同様に著作権を尊重しつつ その一部あるいは全部を閲読できる site が増えつつあり、画像化した コンテンツの簡易な見開き閲読用リーダーもブラウザと JavaScriptで 実現可能でした。

そこで今回は、上記の内容を中心として「PC での電子書籍の楽しみ 方」に関するいくつかの補足を行います。PC である理由は「50cm 程度 離れた 15 インチ(≒A4 横)程度の画面での両手が自由な状態での閲読」 が可能で身体的に楽だからです。PDF に加えて文字主体の epub や画像 化したコンテンツも取り上げる理由は「それぞれに固有の長所がある」 からです。そして、秀逸なリーダーが既にあるにもかかわらず簡易な 見開き閲読用リーダーのスクリプティング(scripting:記述)を試み る理由は、要するに「それが面白いから」に他なりません。

PDF や ePub などの文書フォーマット、そして PNG などの画像フォー マットには様々な呈示と相互変換の手段が存在します。また、PC 上で 作動する OSには本冊子で主に用いる Windows以外に Linuxなどもあり、

加えて Mac 使用者も一定数存在します。さらに、近年では Android を OS とする端末の利用者が最大多数を占めるに至っています。このよう な状況で迷子にならないためには、単純さ(つまり「これ1つでどこ でもOK」という"媒体と手段の普遍性")が要点の1つとなりうる ことでしょう。その意味で画像とブラウザは「最善の媒体と手段」に 近いかもしれません。例えば、資料1に示したように、画像化したコ ンテンツはそれを表示できるブラウザが存在する限り、日本語未対応 の OS 上でも閲読可能です。他方、ファイルサイズが大きい、検索がで きないといった問題点があるのもまた事実。PDF か画像かはたまた第三 の道か?…かくして探索・探求はさらに続くことになります。(笑)

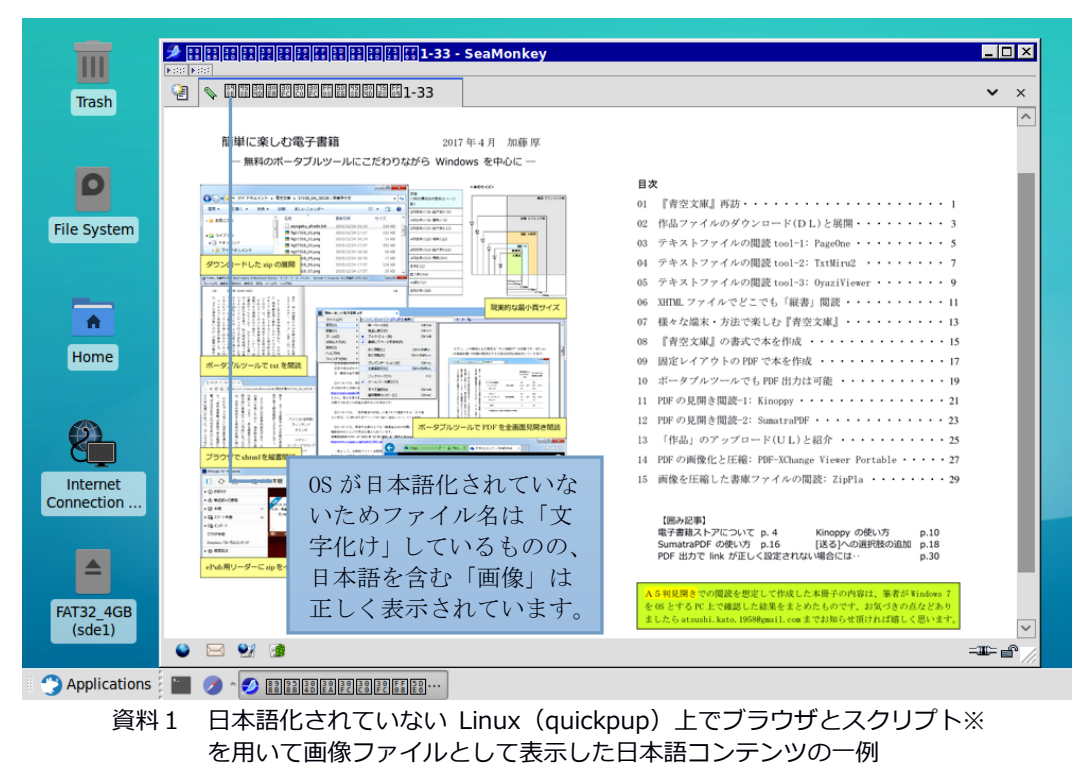

※内容は表紙下部に呈示:変数名と関数名は文字化けしても有効です。

#### 02 「文字もの」の最強リーダー viewer20 は portable !

「簡単に楽しむ電子書籍」で「要インストール」 (p.21) だが「最 も感心したリーダー」(p.10 の補足資料)として Kinoppy を紹介しま した。他方、使用に必要な会員登録やログインについては面倒≒短所 と感じていました。しかし「リーダーとして使うだけならこれらの手 間は全て不要」と確認できたため、筆者は現在では「文字もの」はも っぱら (Kinoppy に含まれる) viewer20.exe で閲読しています。

Copy はブラウザや Acrobat Reader DC で!

実は Kinoppy は本棚管理、端末間同期、マーカーなどの多様な機能 を行う tool 群で、その1つの viewer20.exe を PC 内のコンテンツのリ ーダーとして使う場合には会員登録もログインも不要です(この使用 法は Kinoppy2 ヘルプ※にも記載されています:資料2の上)。 ※https://k-kinoppy.jp/help2/windesktop.html?p=853

また、Kinoppy を一旦インストールした上で Kinokuniya フォルダ※ 内の Kinoppy3 フォルダを別の場所 (USB メモリなどでも OK) にコピー し、そのフォルダ内の viewer20.exe やそのショートカットに PDF ・ ePub ・青空文庫の zip などを Drag&Drop(以下、D&D)すると(Kinoppy をアンインストールしても)その閲読が可能です。つまり、viewer20 .exe はポータブル運用が可能な tool なのです(通常は敢えてアンイン ストールする必要はありませんが‥)。

※デフォルトなら Windows 10 なら C:\Program Files フォルダに、Windows 7 なら C:¥Program Files(x86)フォルダにあります。

筆者は(ヘルプの「関連付け」の変更ではなく)viewer20.exe のシ ョートカットを[送る]に追加して使用しています。具体的には、エク スプローラのアドレスバーに shell:sendto と入力して[Enter]すると 開く SendTo フォルダに viewer20.exe のショートカットを D&D でコピ ーすればその項目が「送る」に追加されます(資料 02 下)。

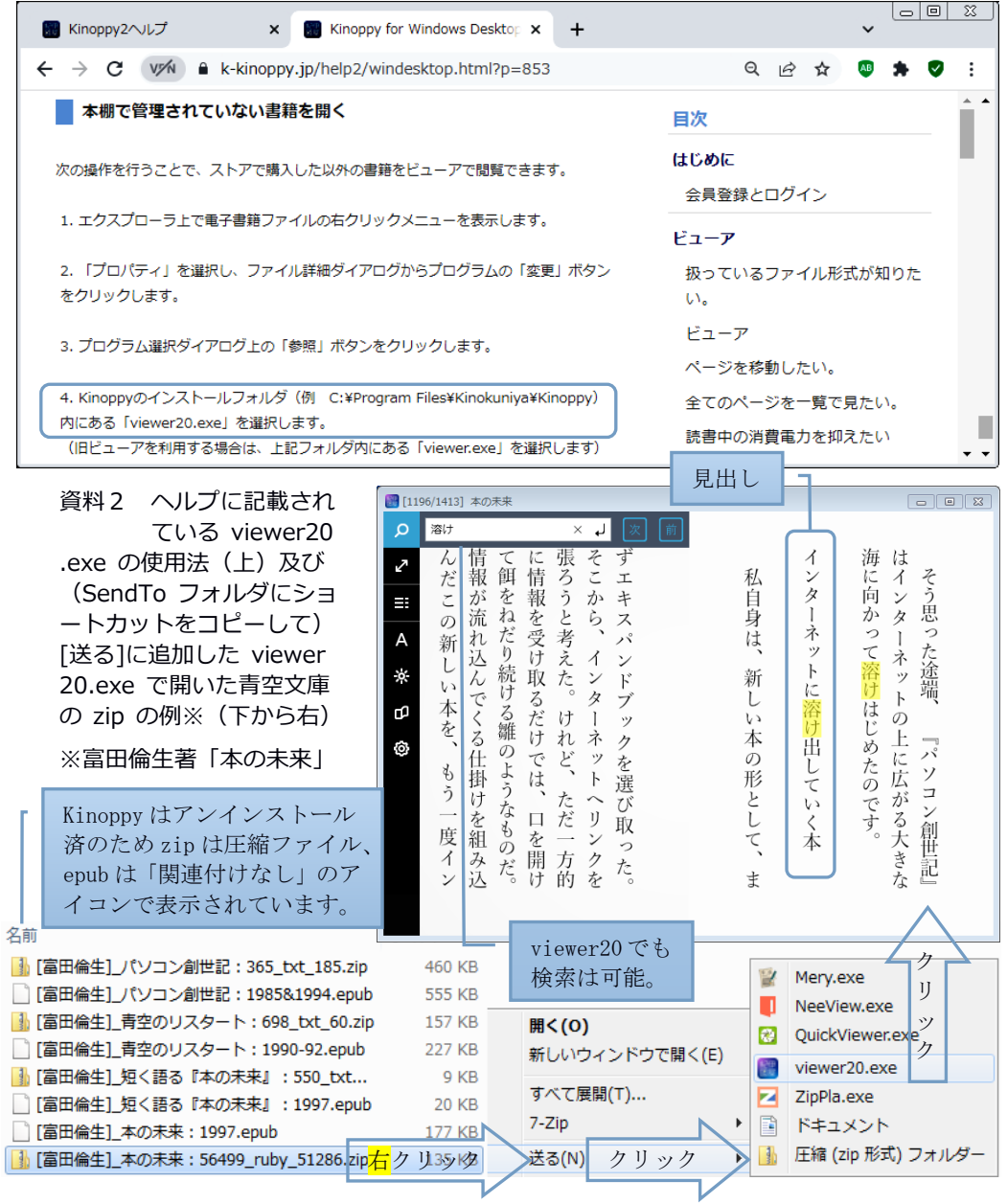

#### 03 青空文庫の zip は AozoraEpub3 で ePub に変換可能です。

前頁(p.4)の資料2の下部には同名の書籍が zip と ePub の2種類 のファイルで並んでいます。zip の方は青空文庫から DL したファイル の名称(例:56499 ruby 51286.zip)の前に「「著者名]書籍名: (例: 「富田倫生]本の未来:)を追記したものです。そして、ePub の方は急 急如律令さん作成の AozoraEpub3※で zip から変換した ePub ファイル についてその:の後を出版年に書き換えたものです。 ※https://w.atwiki.jp/hmdev/

AozoraEpub3 で ePub 変換を行うには、まず上の※の web 頁の「ダウ ンロード」の下の枠内の AozoraEpub3-1.1.0b46.zip の link をクリッ クして zip ファイル (6MB弱)を DL します。次に、DL したファイル をwクリックで開き、含まれる AozoraEpub3-1.1.0b46 フォルダを適当 な場所(例:デスクトップ)に D&D で保存します※。 ※より新しい version↓もありますが今回の目的には古いもので十分。 https://github.com/kyukyunyorituryo/AozoraEpub3/releases

フォルダ内の AozoraEpub3. jar のwクリック(‥AozoraEpub3. ico はアイコン)で起動したら、指示通りに下部の空欄(資料3の上)に 青空文庫から DL した zip ファイルを D&D し、[変換前確認]画面で[変 換実行]をクリックすれば ePub ファイルが出力されます(様々な設定 が可能ですがそのままでOK)。資料3では、D&D した[富田倫生]\_本 の未来: 56499\_ruby\_51286.zip が 0.5 秒で[富田倫生] 本の未来: 56499\_ruby\_51286.epub に変換・保存されています。

書籍ファイルを zip から ePub に変換する理由は、viewer20 で開いた 時に前者では表示されない表紙(書名、著者など)が後者なら表示さ れること(資料9の上)、前者では本文と同じポイントで示される「見 出し」が後者なら大きい文字で示されることなどです(資料3の下)。

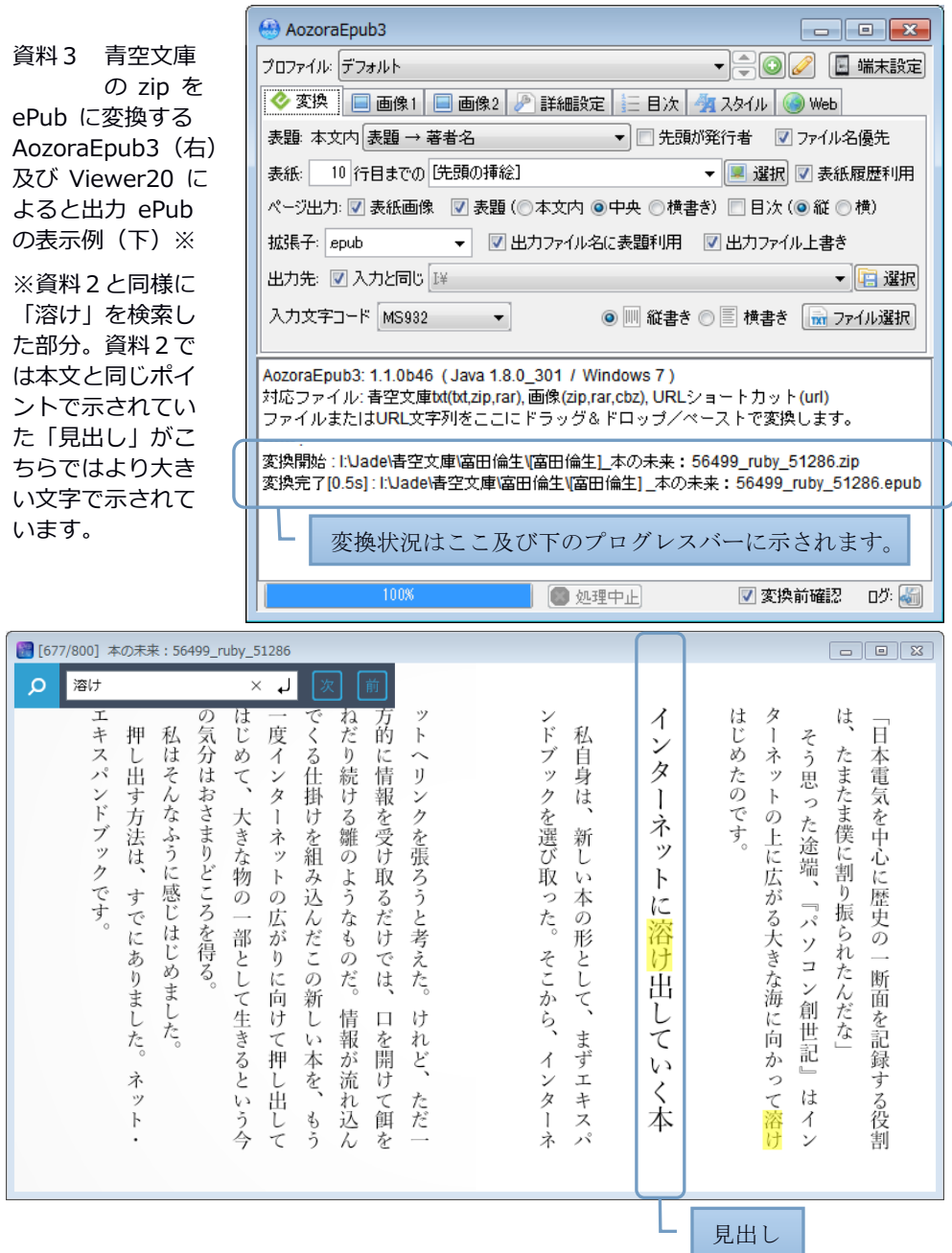

#### 04 自作や web 頁保存の最善形式はやはり PDF。

「簡単に楽しむ電子書籍」(加藤 2017)の 09 でも述べたように「納 得できるレイアウトと機能」(p.17):具体的には本文と図表などと の位置関係の確保、頁の使用、(画像部分を除き)検索可能&link 有 効、多プラットフォーム対応などの達成において現状で最善の形式は PDF と考えます。だからこそ本冊子も A5 見開きの PDF で作成している わけですが、web 頁の一部を保存してネット接続無しの状態で資料的に 閲読・利用したい場合にも PDF は MHTML 以上に高機能です。

ブラウザで[Ctrl]+[S]する web 頁の MHTML 保存はお手軽ですが、下 の画像※のように本文以外も含む頁全体が保存されます。他方、 [Ctrl]+[P]の[PDF として保存]なら必要部分の選択に加え用紙サイズ や倍率なども指定できるため、例えば本文のみを反転選択した上で資 料4の右のように A5 サイズ、文字大きめで保存すれば、資料4の下の ような viewer20 で A52頁の見開き閲読がしやすい PDF になります。 ※出典:新保顕理さんの「魔法使いの森」 https://www.wizforest.com/OldGood/memex/

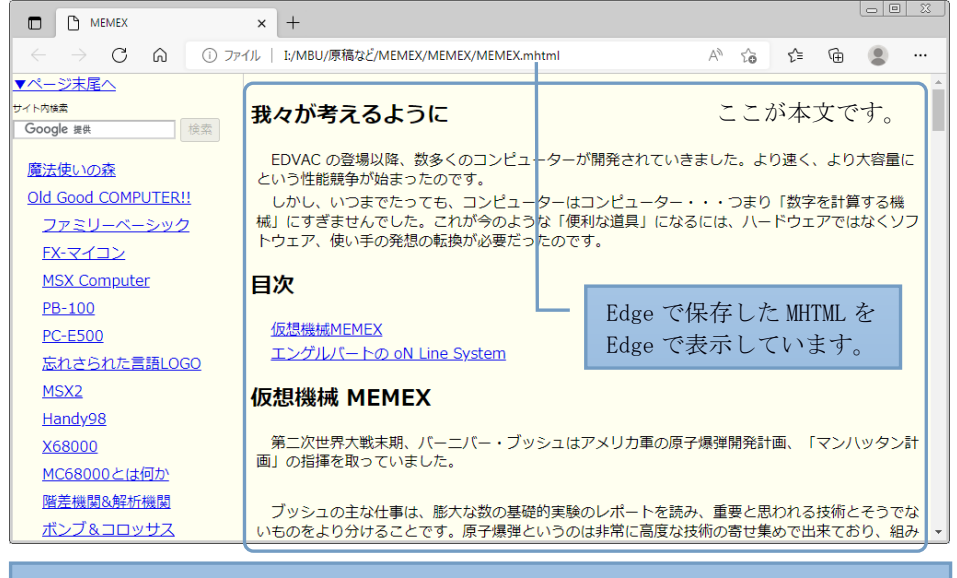

Edge では https の前に read:を付ければ「本文のみ」のリーダーモードになります。

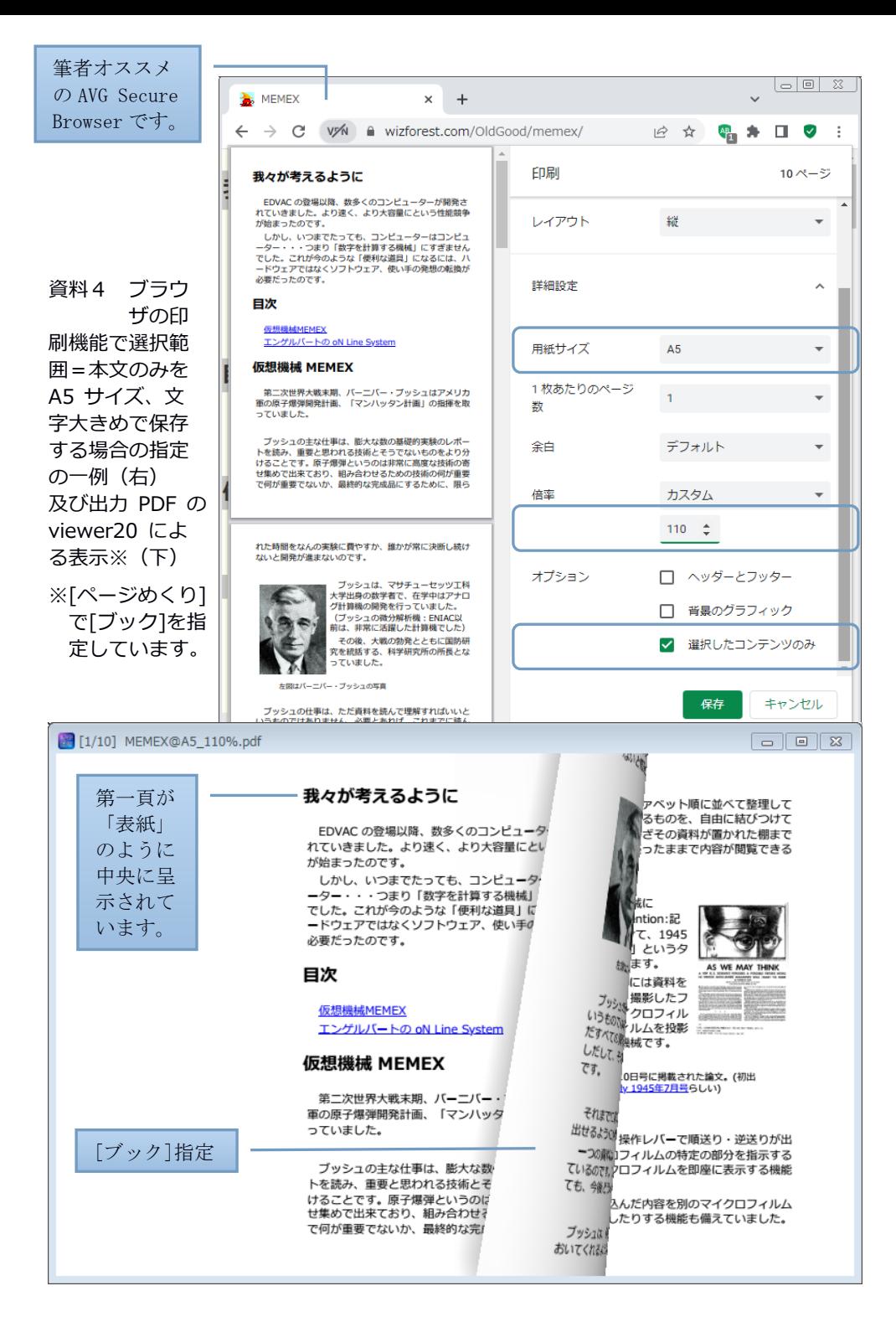

#### 05 画像の表紙+本文の PDF 作成も pdf\_as で可能です。

前頁 (p.8) の資料4の下の PDF (MEMEX@A5\_110%.pdf)の内容は範囲 選択の結果「本文のみ」ですが、viewer20 はその第一頁を「表紙」の ように中央に呈示します。これではやや不自然と感じたら、表紙的な 内容を冒頭に一頁追加し、本文を次頁以降にしてみましょう。その加 工は例えば「うちじゅう」さん作成の pdf\_as.exe※(ポータブルのフ リーソフト)で手軽に行えます(XP 以降に対応)。 ※http://uchijyu.s601.xrea.com/wordpress/pdf\_as/

※の頁から DL した pdfas133.zip (1408KB) をwクリックで開き、含 まれるファイル(4MB 強)を pdfas133 などの名称で作成したフォルダ に D&D で保存します。今回はまず資料4の右の印刷指定の画像(印刷 指定.png)※を PDF(表紙.pdf)に変換し、次にそれと本文の PDF (MEMEX@A5\_110%.pdf)を結合して表紙+本文.PDF として保存します。 ※ブラウザの印刷指定画面を([Alt]+[PrtScr]で)キャプチャした画像です。

具体的には、まず pdf\_as.exe をwクリックで起動し、「ここにファ イルをドロップしてください。」と表示されている欄に印刷指定.png を D&D して左から2番目の額縁の icon をクリックすると画像ファイル が PDF に変換されます(資料5の上)※。続いて、まず表紙.pdf とし て保存したこのファイル、続いて本文の PDF ファイル(MEMEX@A5\_110 %.pdf)を欄に D&D して左から4番目のフォルダと+の icon をクリッ クすると2つの PDF ファイルが1つに結合されます(資料5の中)。 ※複数の PNG を指定すると1つの PDF に結合・変換されます。

このファイルを viewer20 で開くと、資料5の下のようにまず中央に 表紙(=表紙.pdf←表紙.png)が示され、次頁以降に本文(=MEMEX@ A5\_110%.pdf)が見開きで続くより自然な構成の PDF になっています。

資料5 pdf\_as による画像 の PDF 変換(上) 複数の PDF の結合(中)※ 及び出力 PDF の Viewer20 による表示 (下)の例#

- ※PDF 同士や PNG 同士は結 合できますが、PNG と PD Fは結合できません。
- #「表紙」代わりに画像から 変換した PDF が中央に示 され、次頁以降に本文が見 開き表示されます。

ちなみに、歯車マークの icon で「余⽩を変更」(=版面部 分を縮小・拡大)できます。

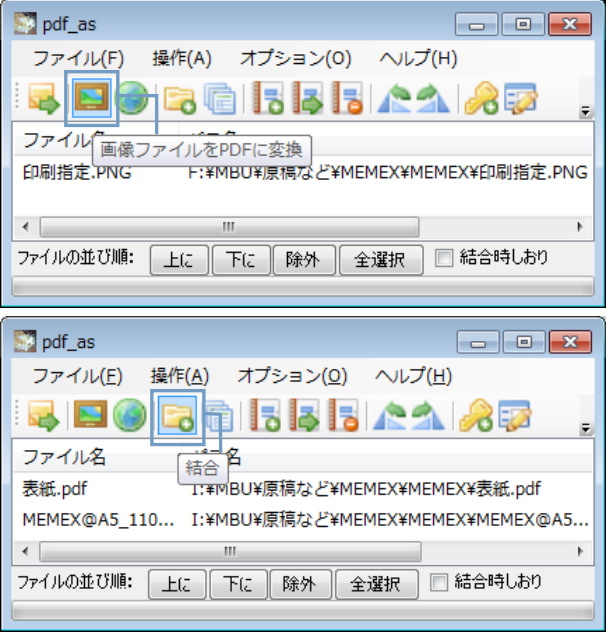

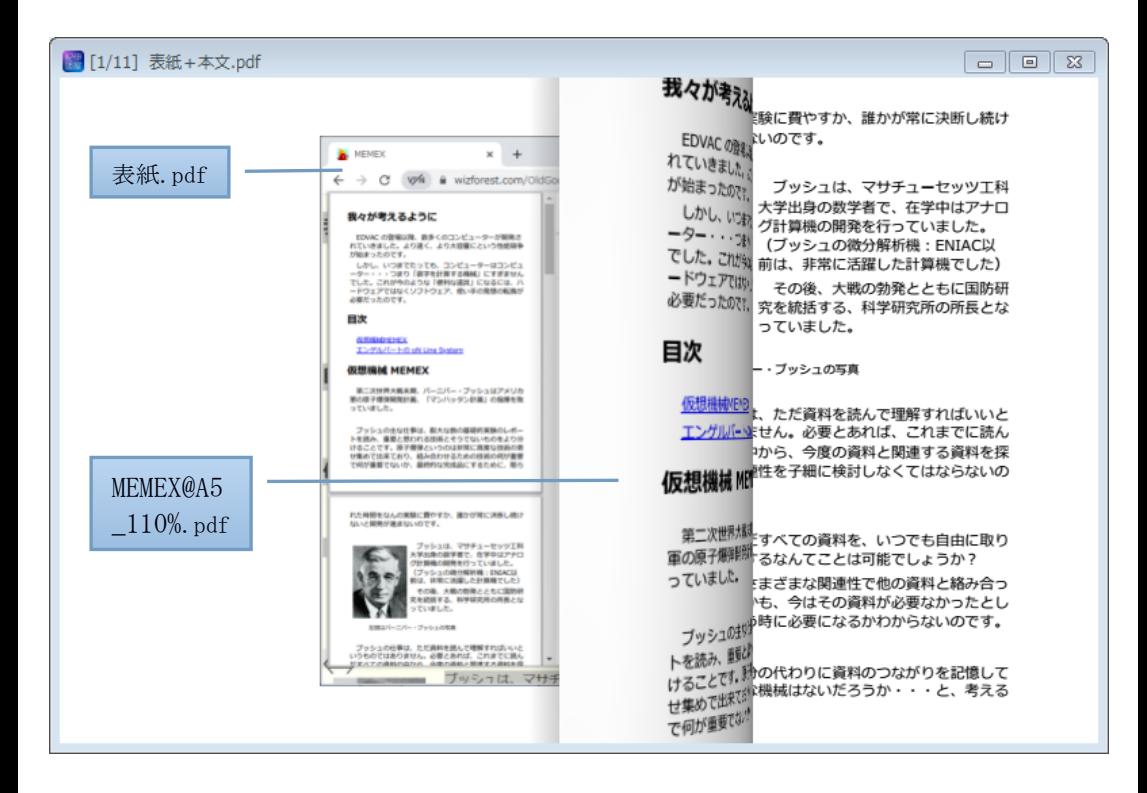

#### 06 コミックについても⻘空文庫的な site は増加中。

著作権の消滅した作品や著作権者が「自由に読んでもらってかまわ ない」とした作品をネット上で提供している青空文庫と同様の siteは、 コミックについても存在します。作者の了解を得て広告を挿入した形 で絶版作品を公開し、広告収入を作者に還元することを目的として 2010 年から運営されている「マンガ図書館Z」※がその典型ですが、 新しい作品が部分・期間などの制限付きで閲読できる商業的な電子 書籍配信サービス#も多数存在します。

※https://www.mangaz.com/ マンガ図書館Z (Jコミックテラスが運営)

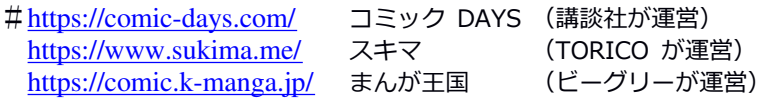

上に link を例示した site は全て株式会社の運営で電流協(電子出 版制作・流通協議会)の ABJ マーク (電子書店・電子書籍配信サービ スが著作権者からコンテンツ使用許諾を得た正規版配信サービスであ ることを示す登録商標)を取得・呈示しており、そのコンテンツはい ずれも合法的に配信されています。

ここで一例としてマンガ図書館Zで(あの「8マン」の)桑田次郎 を検索してみると資料6の上に示したとおり 34 件が該当し、全て無料 でブラウザでの閲読が可能です。資料6の下に示した作品は「大魔境」 に含まれる3作品中の「人外魔境―人ならぬ人―」で 1969 年に週刊少 年キングに掲載されたものです(‥筆者は小学生の頃によく似た作品 を読んだ記憶があります)。半世紀を経て再読していると、この世界 には人知を超えた「不思議」や「秘境」があちこちにまだあり「熱帯 のジャングルの奥地には有翼人くらいいるかも!」と半ば信じていた あの頃の気分が思い出されます。 :-)

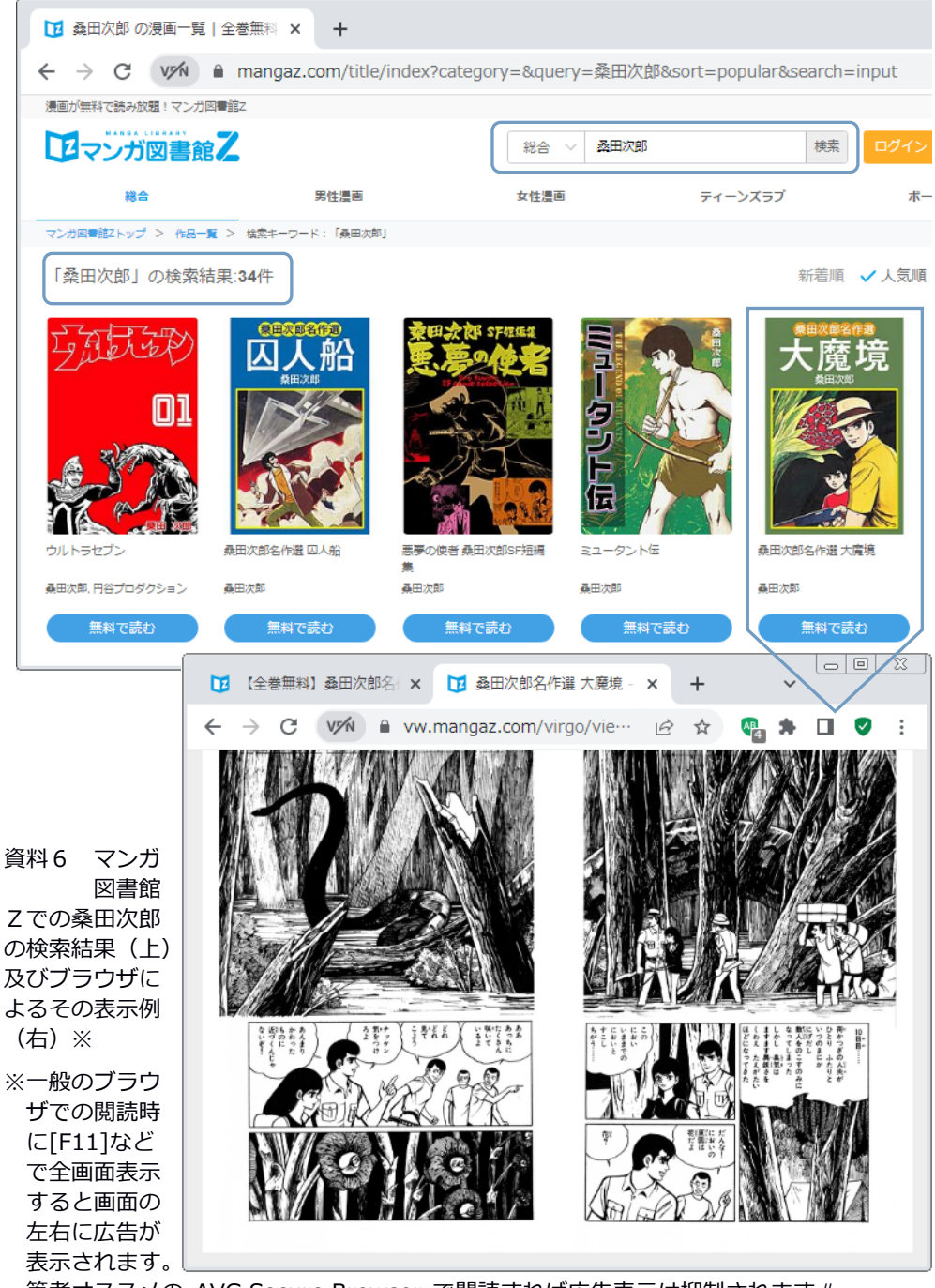

筆者オススメの AVG Secure Browser で閲読すれば広告表示は抑制されます#。

#「作者への広告収入の還元」という目的には反しますが‥。

#### 07 ブラウザ画面の画像化とその分割など

05 で pdf\_as による画像の PDF 化と結合を、また資料6の※では合法 的に配信されているコミックの全画面表示を紹介しました。これらを 組み合わせると「2頁分の見開き表示を画像として保存→1頁ずつに 分割→順に結合して PDF 化」で viewer20 による閲読が可能な PDF ファ イルの作成が可能です。そして、画像としての順次保存は例えば「た まのち」さん作成の Scrtock Capture Stocker※で、分割は例えば「の ろぶさ」さん作成の E-cutter#で共に連続実行が可能です。 ※http://www.vector.co.jp/soft/winnt/art/se486973.html (2000 以降に対応) #https://www.vector.co.jp/soft/winnt/art/se508154.html (XP 以降に対応)

まず※の頁から DL した Scrtock4100.zip (168KB) をwクリックで開 き、含まれるファイル(340KB)を Scrtock4100 などの名称のフォルダ に D&D で保存します。Prscr.exe のwクリックで起動すると待機状態に なり、キャプチャした画像が順にストックされていきます☆。区切り が付いたら左上隅のアイコンをクリックして[まとめて保存]を選び、 適当な名称(例では hotel2)とファイル形式(PNG がオススメ)を指 定して[OK]すれば指定したフォルダに画像ファイルが連番付き(例で は hotel2(0).png~hotel2(10).png)で保存されます。 ☆Zでは([←]で次画面→[PrtScr]で画像ストック)⇔画面内クリックで再開

E-cutter は、#の頁から DL した E-cutter\_115.zip(300KB)をwク リックして全ファイル (620KB) を E-cutter\_115 などの名称のフォル ダに D&D で保存し、E-cutter.exe をwクリックすると起動します。メ ニューの[分割]をクリックし、[分割サイズ&オフセット設定]の横幅 で 2 個=2分割を、[ファイル命名規則設定]の番号書式設定を上から 3番目と(右から)に設定し、[保存フォルダ設定]で出力先(例では out)を指定してから連番付きの画像ファイルを保存したフォルダごと 黒い欄に D&D すれば分割と保存が自動実行されます※。 ※例では hotel2(0)\_1〜hotel2(10)\_2 の 22PNG ファイルが保存されます。

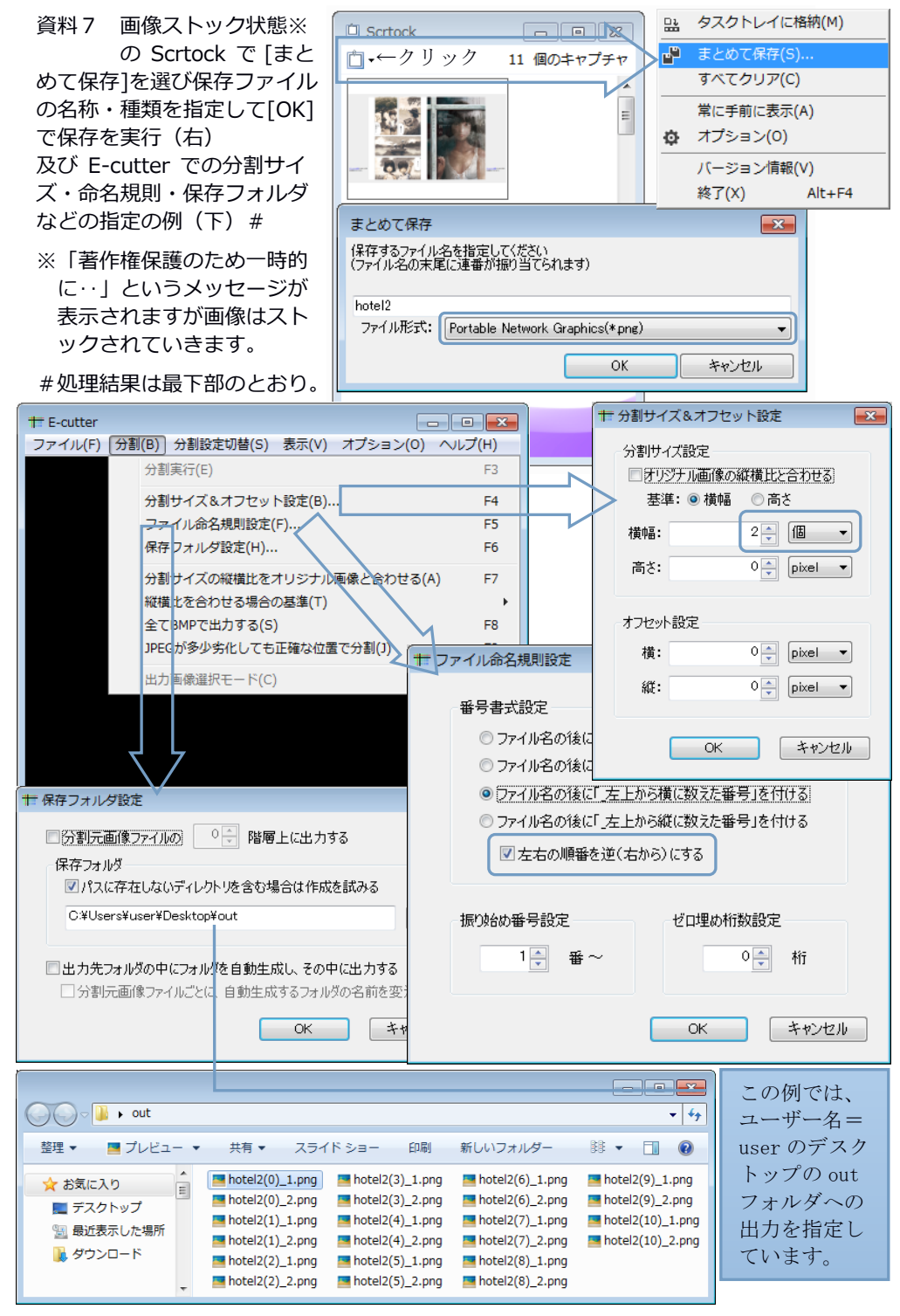

# 08 やはり「餅は餅屋」かもしれません。

資料7の最下部に示した out フォルダ内の hotel2(0)\_1 から hotel2 (10)\_2 までの 22 の PNG ファイルを順序を揃えて資料5の(上)と同様 に結合・変換した PDF ファイルは viewer20 で閲読できます。しかし、 できれば本来のコンテンツのみを楽しみたいもの、そのためのトリミ ング (不要な部分の除去) は Pierre-emmanuel Gougelet さん作成の XnConvert※で行うのが最も簡単でしょう。↓Mac 用などもあります。 ※https://www.xnview.com/en/xnconvert/#downloads (7以降に対応)

※の頁から DL した XnConvert-win-x64.zip (約 38MB) (Windows が 32bit の場合は XnConvert-win.zip:約 24MB)をwクリックで開き、含 まれるファイル(x64 の場合は約 104MB)を XnConvert などの名称のフ ォルダに D&D で保存します。xnconvert.exe のwクリックで起動したら 分割前の連番付き画像ファイルを保存したフォルダごと入力欄に D&D し、[動作]の[動作を追加>]→[画像]→[トリミング]で範囲を指定しま す(資料8の上)。[出力]で保存先のフォルダを指定して右下の[変換] をクリックすると指定した動作が連続実行されます。保存先フォルダ の画像を 07 と同様に E-cutter で2分割して別のフォルダに保存し、 pdf\_as で結合・変換した PDF ファイルを viewer20 で開いた状態の一例 が資料8の下です(「右とじ]の選択をお忘れなく!)※。 ※見開きのズレが起こったら「表紙の次に白紙挿入」などで直せます。

このように viewer20 は「画像もの」についても強力なリーダーです ※。しかし「簡単に楽しむ電子書籍」(加藤 2017)の 15 で紹介した ZipPla なら見開き(=2頁)のまま zip 圧縮した画像も正しく呈示可 能なので分割不要(→従って「見開きのズレ」も無し)ということで

「画像もの」については「トリムのみして zip 圧縮→ZipPla で閲読」 の方が現実的と考えます(…筆者も通常はこちらです)。 ※1頁毎に分割した画像を zip 圧縮した CBZ ファイルも閲読できます。

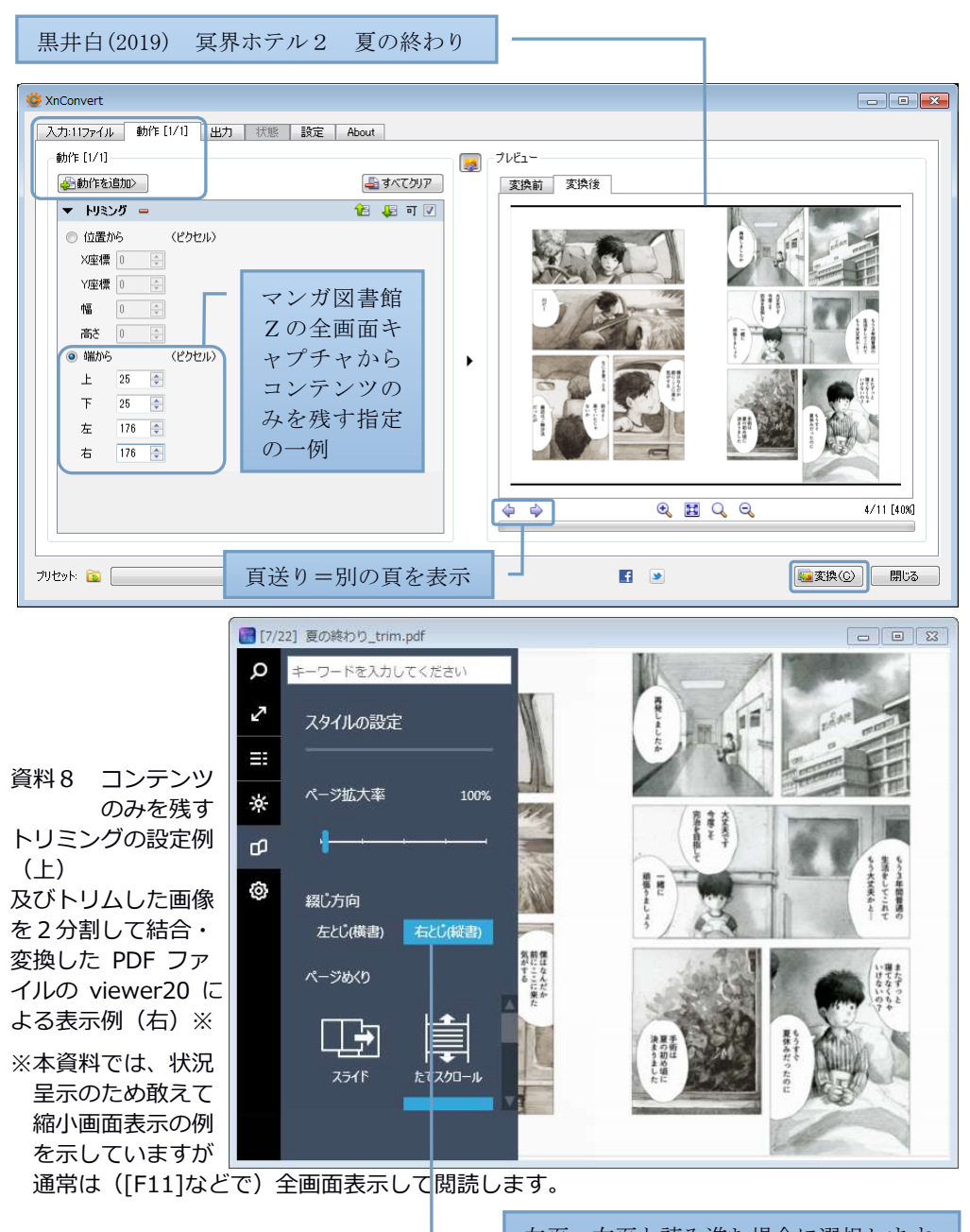

左頁←右頁と読み進む場合に選択します。 コミックは通常「右とじ・右開き」です。

#### 09 画像を見開きで表示する script の作成

最後の発見として簡易な画像見開き表示 script を紹介します。機能 の多くをブラウザに丸投げすることで、わずか10行で(最新の画像形 式の AVIF にも対応する) 見開きリーダーが実現できました。

黄色背景の部分は「作品」の属性に合わせて要変更

「簡易」ということで、汎用性は期待せず、表示する画像ファイル の範囲(<mark>最小~最大</mark>)と種類(<mark>拡張子</mark>)は script 内に記述し、右開き (=右とじ=左側に読み進む‥縦書やコミック)と左開きは別 script とします。まず、<div>~</div>の部分で<mark>最初の2画像</mark>(例では"左" という name(名称)で 2.png を、"右"という name で 1.png)を中央揃 えで呈示しておき、<script>~</script>の部分で指定した最小~最大 の範囲の画像の src(source:所在=画像[番号]+拡張子)を新たに指 定することで各名称( "左"と"右")の内容=画像ファイルを順次 入れ替えます。入れ替えの指示は呈示画像のクリック (onclick) ある いは「←]/[→]キーの Code (37/39)を取得して"次"か"前"の function (関数)を呼び出して行います。 ポインタ on 画像で<-/->表示

<title>見開きリーダー(右開き用)1-5@png</title> <div style="text-align:center"><img name="左" on<mark>click=次() src="2.png</mark>" title="<<sup>L"</sup>> <img name="右" onclick=前() src="1.png" title="->"></div>  $\langle$ script $\rangle$ 最小=1;最大=5; 拡張子=". png"; 頁=最小; 画像=new Array() for(i=最小-1;i<=最大;i++){画像[i]=new Image();画像[i].src=i+拡張子} document.onkeydown=function(e){switch(e.keyCode){case  $37:\mathcal{R}$  ();break; case  $39:$ 前();break}} function 次(){if(頁<最大)頁++;左.src=画像[頁].src;右.src=画像[頁-1].src} function 前() {if(最小<頁)頁--;左.src=画像[頁+1].src;右.src=画像[頁].src}</script>

上の内容の「見開きリーダー(右開き用)1-5@png.htm」を 1.png~5.png の画像ファイルと同じフォルダに保存してwクリックし、ブラウザと 表示画像のサイズを(前者は縁の D&D や[F11]など、後者は[Ctrl]+[+] /[-])で調整した一例は資料9の上に示したとおりです。

画像ファイルと共にサーバーのフォル ダに UL して「作品公開」も可能です。

本 script の用途としては、日本語未対応 OS での日本語コンテンツ 表示(資料1)という必要性の乏しいもの以外に、リーダー未対応の 画像の閲読があげられます。例えば AVIF 画像は標準状態の ZipPla で は閲読できません。しかし、ブラウザの多く(Chrome、Firefox、AVG Secure Browser…)はこの画像を開けるため、本 script で閲読可能で す。今回の画像計5枚の容量は PNG では 376KB ですが、08 で紹介した XnConvert-win-x64 でロス可=非可逆で AVIF に変換すると 72KB※と約

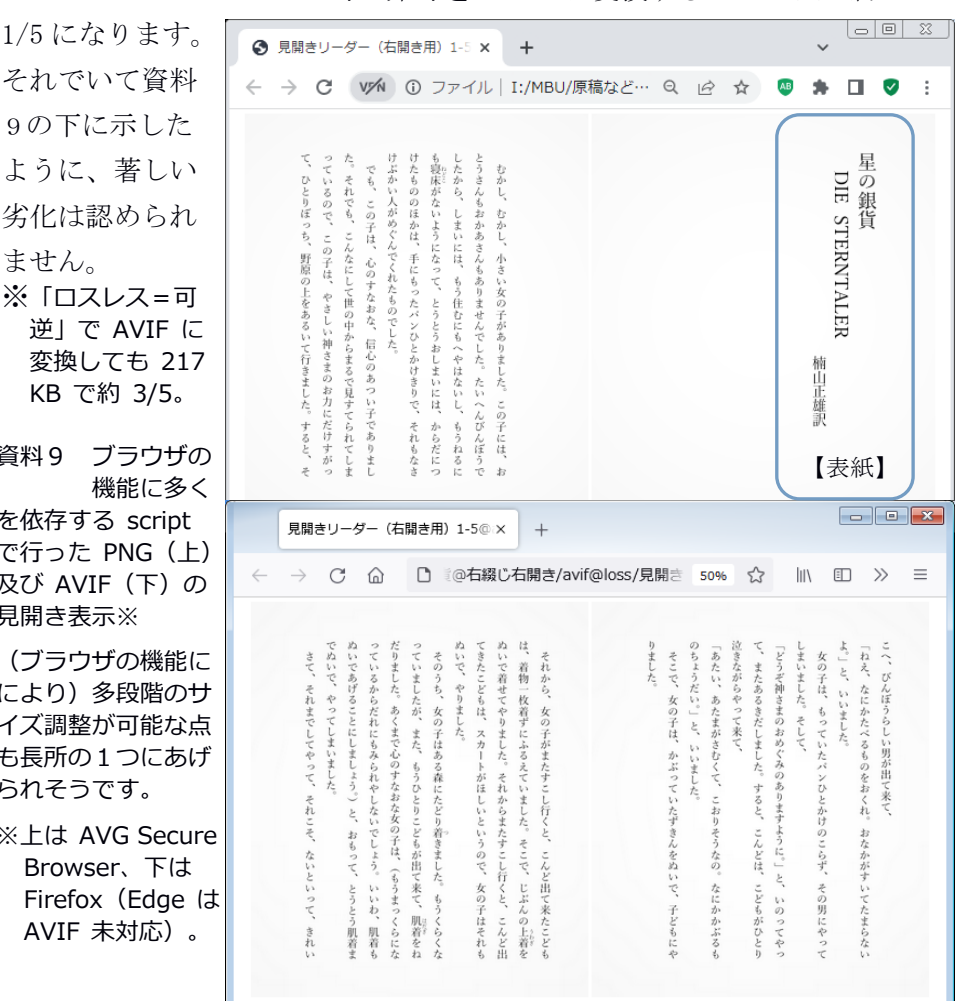

それでいて資料 9の下に示した ように、著しい 劣化は認められ ません。 ※「ロスレス=可 逆」で AVIF に 変換しても 217 KB で約 3/5。

資料9 ブラウザの 機能に多く を依存する script で行った PNG (上) 及び AVIF (下)の 見開き表示※

(ブラウザの機能に により)多段階のサ イズ調整が可能な点 も長所の1つにあげ られそうです。

※上は AVG Secure Browser、下は Firefox(Edge は AVIF 未対応)。

#### 10 現代の PC+ネットはかなりの程度 MEMEX かも‥

Script を「左開き用」にするための修正は以下の3つです※: ①2~3行目の最初の2画像:左を 1.png、右を 2.png に入れ替える。 ②2~3行目と7~8行目:次()を前()、前()を次()に入れ替える。 ③9行目の[頁]と[頁-1]、10 行目の[頁+1]と[頁]を入れ替える#。 ※コンテンツに応じて最小と最大の値や拡張子(例:.png→.jpg)を変更します。 例として 1〜33.png の左開き閲読用 script を表紙下部に示してあります。 #右開きの「次」は p.3←p.2←p.1、左開きの「次」は p.1→p.2→p.3 ですネ!

MEMEX: MEMory EXtender/MEMory indEX の想像図

さて、The Atlantic の 1945 年7月号に掲載 された As We May Think の中で Vannevar Bush (1890-1974)※は「戦争も終わりに近づいた今、 科学技術は情報や知識を体系付けて検索・活用

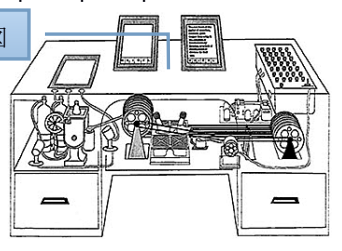

・共有できる機械=MEMEX の開発に使われるのが望ましい」という期待 を述べました。しかし、個人用コンピュータもネットも無かった当時、 彼が想像したのは機械式のマイクロフィルム操作システムでした。 ※ (マンハッタン計画を含む戦時研究を指揮した) 科学研究開発局の局長

NLS を操作する Engelbart

Bush の期待に啓発された Douglas Engelbart (1925-2013)は、Berkeley で電子工学の学位 を取得後 ARPA(高等研究計画局)などから研究 費を得て彼流の MEMEX 開発を始めました。1968

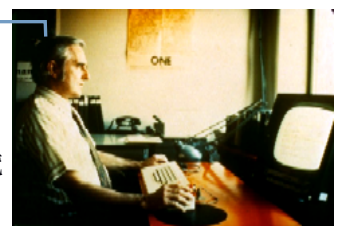

年に NLS(oN-Line System)としてデモ公開されたそれは、ハードウェ ア的にはキーボード・3ボタンマウスとディスプレイ、機能的にはマ ルチウィンドウ、ワードプロセッシング、ハイパーリンク、電子メー ルとグループウェアなどを備え、最大 16 台のワークスティションを接 続可能‥という革新的なものでした。他方、その開発目標が「集団に よる知的作業の強化」であったため操作の習熟は困難で、共同研究者 の多くは結局 XEROX の PARC(パロアルト研究所)に移って行きました。

Alan Kay が描いた "The First Dynabook Idea - Fall 1968": Children as full-fledged users, collaborative, end-user programmable, wireless and wired net などのメモ付です。

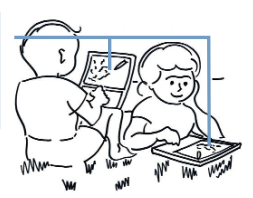

しかし、NLS の可能性はデモに感銘を受けた Alan Kay(1940-)に引 き継がれます。ユタ大学で使いやすいシステムの研究で学位取得後、 PARC に招かれた彼は Dynabook (8歳の子供が楽しめる未来の「動的な 本」)を構想し、その暫定環境として Smalltalk を 1973 年に開発しま す。そして、Smalltalk を OS とする Alto を 1979 年に PARC で見学した Steve Jobs(1955-2011)らによる Macintosh の開発と普及、さらにそれ に触発された Bill Gates(1955-)らによる Windows の世界制覇について は、ネットの普及とともに筆者も同時代的に見聞して来ました。

大学1年生 (1976) で FORTRAN に触り、SUNY 留学中 (1979) は統計 パッケージの Minitab を、院生~助手(1981~88)としては SPSS とワ ープロ専用機(東芝の RUPO)と MS-DOS を主に使いました。研究員→大 学教員としては BASIC→JavaScript、RUPO→Word→Writer、PC-98→3.1  $\sim$  7 の Windows PC…がこの 40 数年間の筆者の主な遍歴(?)です。

こうして振り返ってみると、15.6 インチの液晶画面上で手持ちの資 料に加え検索結果や Wikipedia なども参照しつつ思考⇔論述し、まと まった「作品のようなもの」は upload して mail で関係者などに URL を伝える、また興味が向けば画像・映像などの加工・作成や scripting を行い、折々書籍・音楽・動画などで気分転換する、といった筆者の 現状は、MEMEX や NLS、そして Dynabook の目指す所をかなりの程度実 現しているように感じます。単なる再生装置(プレイヤ)ならスマホ やタブレット、Chromebook などでも十分かもしれません。しかし、本 冊子で紹介してきた toolなどを使って自分なりの工作や創作を行うた めには、キーボードとタッチパッドを備えたどこにでもある Windows PC が、今後当分の間は最強&最良の選択肢であり続けそうです。なぜ なら普遍性は善であり(利用者と tool の)「数は力」なのですから。